# Using CA Development Environment for z Systems with CA IDMS<sup>™</sup>

**David Ross** 

**CA** Technologies

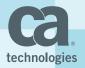

EIUA Technical Conferences September 2017

#### Abstract

Your developers don't need to use a green screen to develop mainframe database applications any more. Learn Eclipse-based Integrated Development Environments, such as CA Development Environment for z Systems, allow your developers to maintain, enhance, and extend your CA IDMS and CA Datacom applications. Whether coding in Java, COBOL, PL/1, or even assembler, developers can use the same full featured development environment, with rich text editing, integrated debugging, and source management integration.

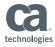

## Disclaimer

Certain information in this presentation may outline CA's general product direction. This presentation shall not serve to (i) affect the rights and/or obligations of CA or its licensees under any existing or future license agreement or services agreement relating to any CA software product; or (ii) amend any product documentation or specifications for any CA software product. This presentation is based on current information and resource allocations as of March 2017 and **is subject to change or withdrawal by CA at any time without notice**. The development, release and timing of any features or functionality described in this presentation remain at CA's sole discretion.

Notwithstanding anything in this presentation to the contrary, upon the general availability of any future CA product release referenced in this presentation, CA may make such release available to new licensees in the form of a regularly scheduled major product release. Such release may be made available to licensees of the product who are active subscribers to CA maintenance and support, on a when and if-available basis. The information in this presentation is not deemed to be incorporated into any contract.

Copyright © 2015 CA. All rights reserved. All trademarks, trade names, service marks and logos referenced herein belong to their respective companies. **THIS PRESENTATION IS FOR YOUR INFORMATIONAL PURPOSES ONLY**. CA assumes no responsibility for the accuracy or completeness of the information. TO THE EXTENT PERMITTED BY APPLICABLE LAW, CA PROVIDES THIS DOCUMENT "AS IS" WITHOUT WARRANTY OF ANY KIND, INCLUDING, WITHOUT LIMITATION, ANY IMPLIED WARRANTIES OF MERCHANTABILITY, FITNESS FOR A PARTICULAR PURPOSE, OR NONINFRINGEMENT. **In n**o event will CA be liable for any loss or damage, direct or indirect, in connection with this presentation, including, without limitation, lost profits, lost investment, business interruption, goodwill, or lost data, even if CA is expressly advised in advance of the possibility of such damages.

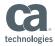

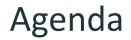

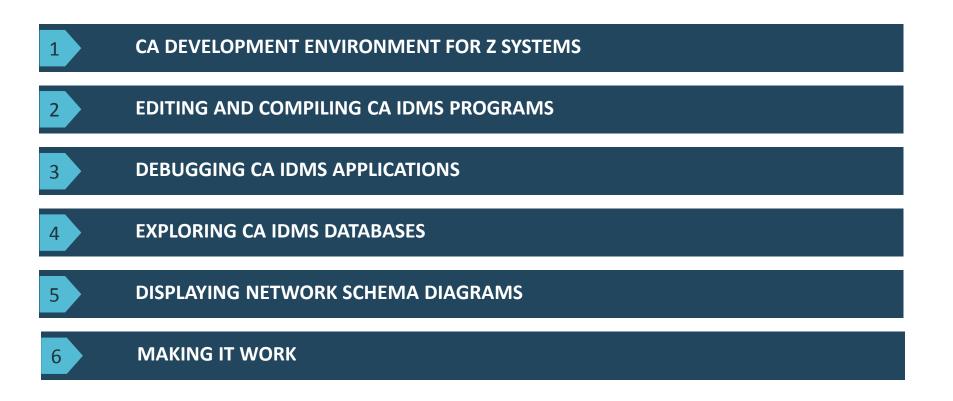

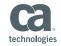

## CA Development Environment for z Systems

- CA Branded version of IBM Developer for z Systems
- Eclipse-based IDE for z Systems
  - Familiar environment for Java programmers
  - Edit, build, test z/OS applications
- Bundled with CA plugins
  - CA Endevor SCM
  - CA Intertest
  - CA Mainframe Application Tuner, CA File Master Plus, CA SymDump

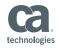

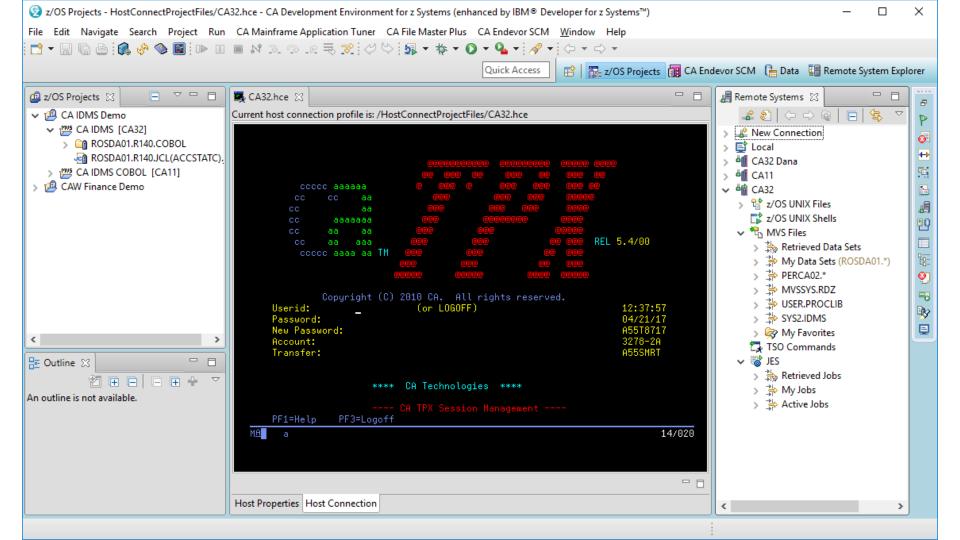

## CA IDMS<sup>™</sup> Use Cases

- Edit and build CA IDMS programs
  - COBOL and PL/I
- Debug CA IDMS programs
  - Batch local and CV
- Explore CA IDMS Databases
  - SQL and network defined
- Display network schema Bachman diagrams
  - Open source tool

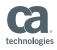

## Editing and Building CA IDMS Programs

## Editing CA IDMS Programs

#### COBOL and PL/I

- Rich editing
- Remote pre-processor integration
- Integrated with MF file system or SCM
- ADS
  - Standard editor
  - Extract from dictionary to file system first

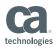

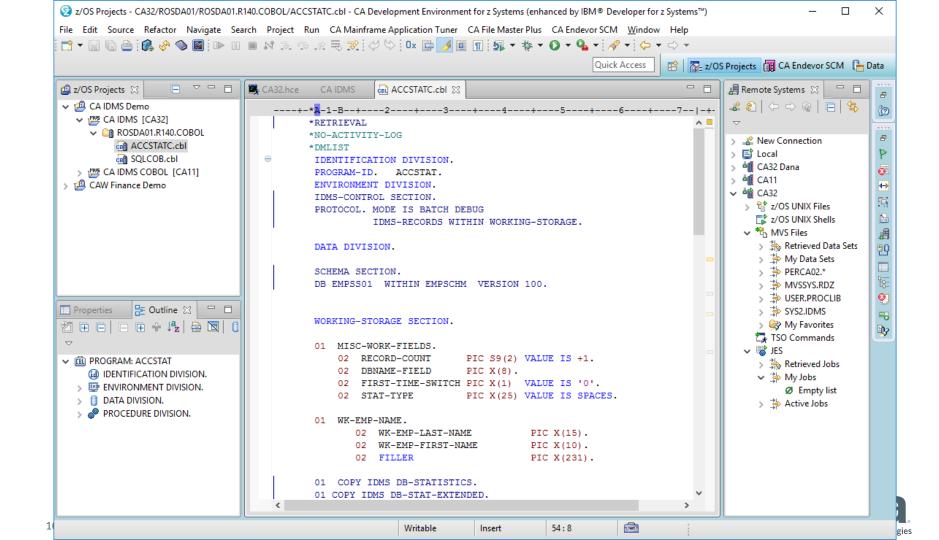

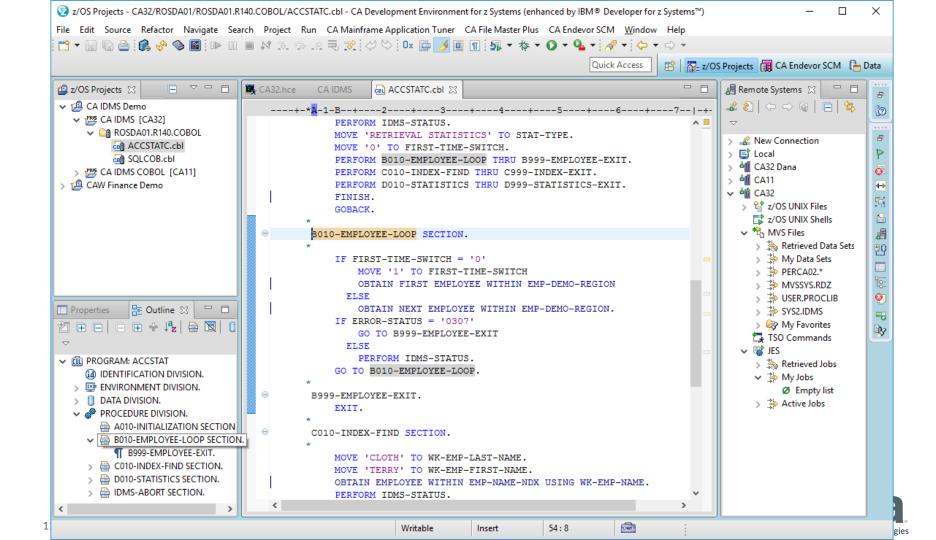

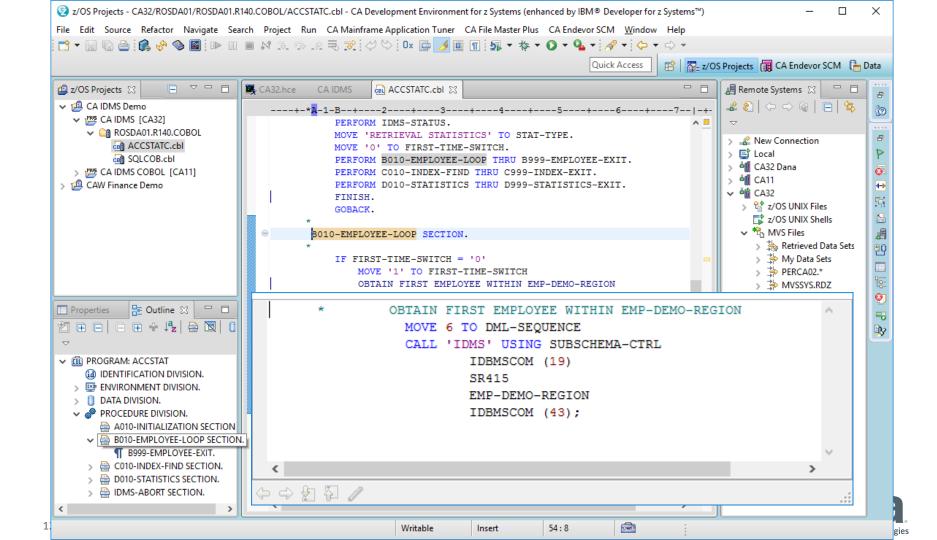

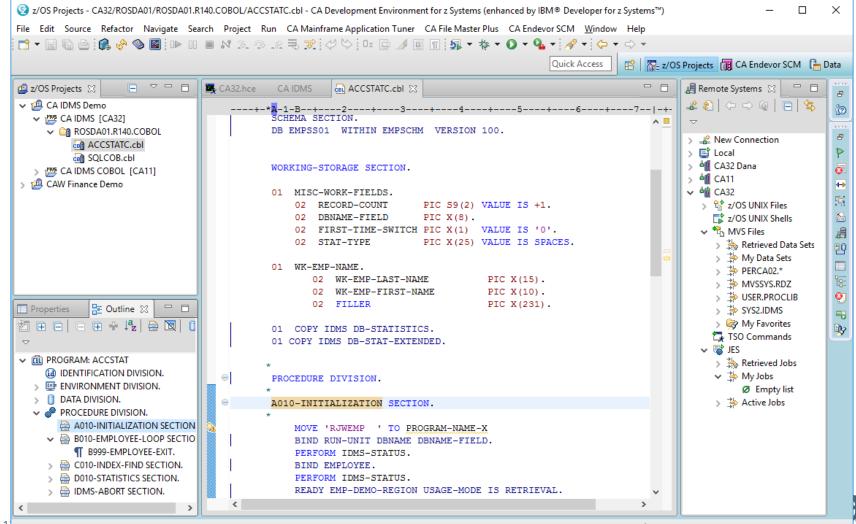

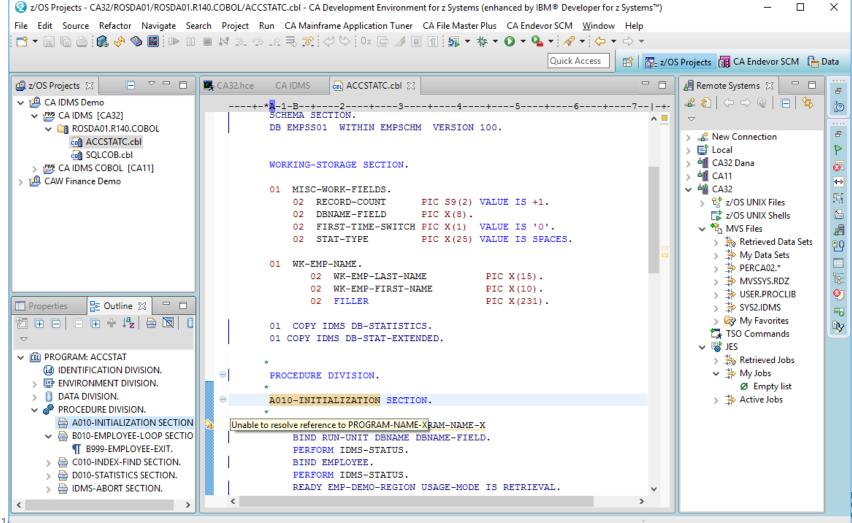

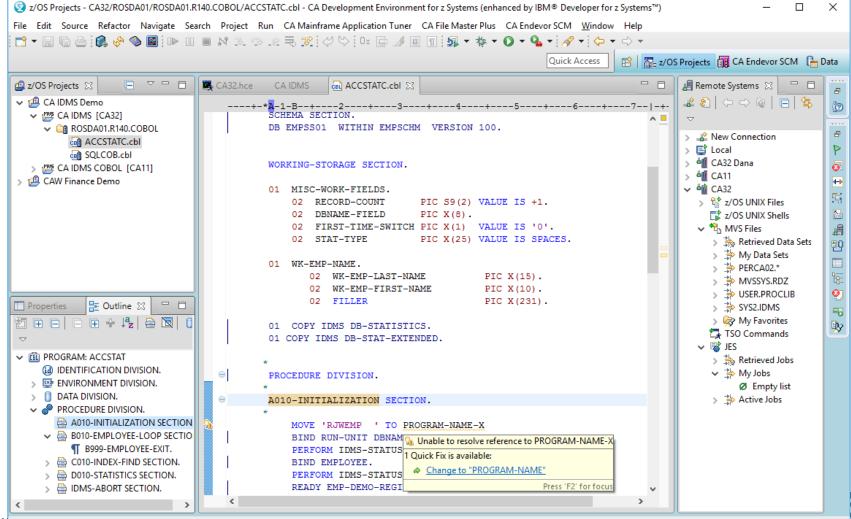

1

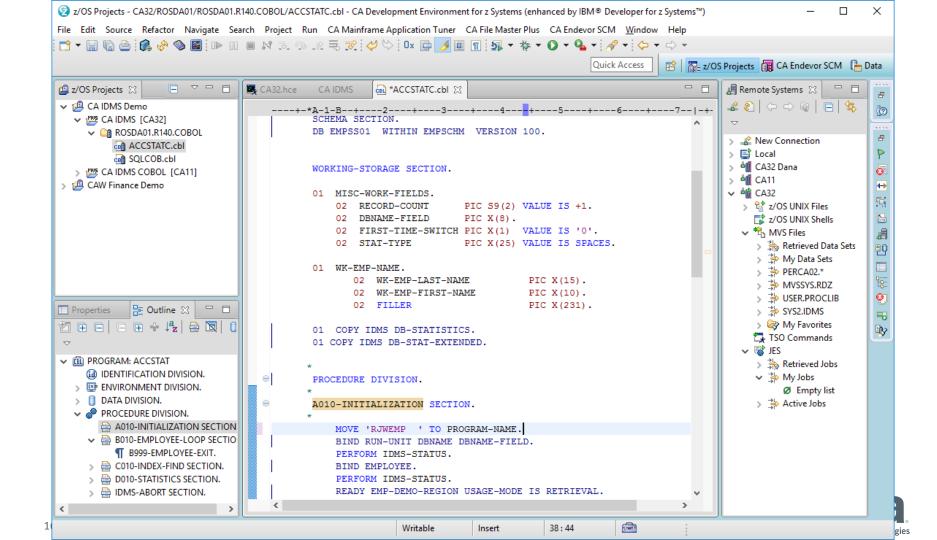

| Z/OS Projects - RemoteSystemsTempFiles/FttR | moteTempFiles/CA32/ROSDA01/ROSDA01.DMLC.SYSLST - CA Development Environment for z Systems (enhanced by It | BM® Developer fo — 🗆 🗙                                                                                                    |
|---------------------------------------------|----------------------------------------------------------------------------------------------------|----------------------------------------------------------------------------------------------------|
|                                             | A Mainframe Application Tuner CA File Master Plus CA Endevor SCM <u>W</u> indow Help                      |                                                                                                    |
| : 📑 🗕 🖫 🄄 : 🚺 🦑 📎 📓 : 🕨 💷                   | M 2- O- IR ≂ ☆   O + Q +   A +   O + O +   O +     O   ■   ■     Δ                                        |                                                                                                    |
|                                             | Quick Access 😰 🕅 🔂 z/O                                                                                    | DS Projects 👩 CA Endevor SCM 🛛 🔓 Data                                                                                                    |
|                                             |                                                                                                    | DS Projects       CA Endevor SCM       Data         Remote Systems       Image: Calification of the systems       Image: Calification of the systems       Image: Calification of the systems         My Data Sets (ROSDA01.*)       Image: Calification of the systems       Image: Calification of the systems       Image: Calification of the systems         My Data Sets (ROSDA01.COPVLIB       Image: Calification of the systems       Image: Calification of the systems       Image: Calification of the systems         My Data Sets (ROSDA01.COPVLIB       Image: Calification of the systems       Image: Calification of the systems       Image: Calification of the systems         My Data Sets (ROSDA01.COBOL.COPVLIB       Image: Calification of the systems       Image: Calification of the systems       Image: Calification of the systems         Image: Calification of the systems       Image: Calification of the systems       Image: Calification of the systems       Image: Calification of the systems         Image: Calification of the systems       Image: Calification of the systems       Image: Calification of the systems       Image: Calification of the systems         Image: Calification of the systems       Image: Calification of the systems       Image: Calification of the systems       Image: Calification of the systems         Image: Calification of the systems       Image: Calification of the systems       Image: Calification of the systems       Image: Calification of the systems <t< th=""></t<> |
|                                             | 000031 V                                                                                                  | ROSDA01.NEXT.OBJLIB.LOC                                                                                                    |
|                                             |                                                                                                    | ROSDA01.R140.LIBMAST.LIS                                                                                                    |
| 1 z Systems LPEX Editor                     | Insert 30:56                                                                                              |                                                                                                    |

## **Building CA IDMS** Programs

- COBOL and PL/I
  - Compile and link from project context menu
  - Integrated with MF file system or SCM
  - Configure in properties group
- ADS
  - 3270 emulator

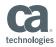

# Debugging CA IDMS Programs

## **Debugging CA IDMS Programs**

- Debug Perspective
- CA Intertest<sup>™</sup>
- Batch
  - Local/CV
  - COBOL, PL/I, Assembler
- On-line
  - ADS via 3270 window
  - CICS

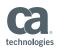

| CA InterTest - CA Development Environment for z System                                                                                                    | <mark>is (enhanced by IBM® Developer for z Systems™)</mark><br>inframe Application Tuner CA File Master Plus CA Endevor SCM Window Help                                                                                                    | X                                                                                             |
|----------------------------------------------------------------------------------------------------|----------------------------------------------------------------------------------------------------|-----------------------------------------------------------------------------------------------|
|                                                                                                    |                                                                                                    | 🖹 🗱 z/OS Projects 🔇 CA File Master Plus for DB2 for z/OS 🔀 CA InterTest 🔯 CA File Master Plus |
| Breakpoints      S3 No Information                                                                                                    | Auto Data Solution       Image: Watch Data Solution       InterTest Debug Settings       Batch Session: Test                                                                                                    |                                                                                               |
| InterTest Debug ☆         Image: Constraint of the symposities of the symposities of the | CA TestingTools Server<br>IntSym_PRD  Main PROTSYM JCL Settings Conversion JCL Data Set(Member Name): Convert JCL MORMA37.PUBLIC.JCL(RUNQA10) Data Set Type: IBM PDS  JOB Step Name: RUNCOB PROCLIB List: Converted/Submit JCL Data Set (Member Name): Edit JCL MORMA37.PUBLIC.JCL.CONV(RUNQA10) | An outline is not available.                                                                  |
| 🗢 Statement Trace 🔀 🔢 Servers 📄 Data Window 🖁                                                                                                    | g_ Datz                                                                                                    | - D 🖓 🖄 🗖 🗖                                                                                   |
| No Information                                                                                                    | Submit         Einish         Cancel                                                                                                    |                                                                                               |

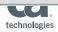

| 😒 CA InterTest - T | est/ACCSTATC.intertest - CA Devel | opment Environn                                                                                    | nent for z Systems (enha                                                                                                    | anced by IBM® Develo       | oer for z Systems™)                                                                                                    |       |                                |                                                                           |                                                                                                    | _ 8 ×                     |
|--------------------|-----------------------------------|----------------------------------------------------------------------------------------------------|----------------------------------------------------------------------------------------------------|----------------------------|----------------------------------------------------------------------------------------------------|-------|--------------------------------|---------------------------------------------------------------------------|----------------------------------------------------------------------------------------------------|---------------------------|
| File Edit Navigate | Search Project CA InterTest Run   | CA Mainframe App                                                                                   | lication Tuner CA File Mast                                                                                                    | er Plus CA Endevor SCM     | Window Help                                                                                                    |       |                                |                                                                           |                                                                                                    |                           |
| 📬 - 🛛 🛱 🌢          | i 🕼 🤣 🚳 📓 🖉 😒 i 🎬 🖁               | 🌢 🍫 🗗 鼠                                                                                            | 🖹 🛃 🖬 🖓 📲                                                                                                    | <b>∦ •</b> ⇔ • ⇔ •         | Quick Acces                                                                                                    | s 🗈 🖻 | z/OS Projects 🛛 🚷 CA File Mast | er Plus for DB2                                                           | for z/OS 🐼 CA InterTest 🤇                                                                                                    | CA File Master Plus       |
| ● Breakpoints 🛛    |                                   | 🤣 🦉                                                                                                | 🕯 🥔 🗙   🟵 🗖 🗖                                                                                                    | Watch Data                 | 🕈 Auto Data 🔀                                                                                                    |       |                                |                                                                           | 📇 🎟 🛞 į                                                                                                    | 🛓 🤗 🖻 🗖                   |
| Туре               | Operand                           | Stmt                                                                                               | Source                                                                                                    | Variable                   | Value                                                                                                    |       | Hex Value                      | Propertie                                                                 | s                                                                                                    |                           |
|                    |                                   |                                                                                                    | <b>&gt;</b>                                                                                                    |                            |                                                                                                    |       |                                |                                                                           |                                                                                                    |                           |
| 🐼 InterTest Debug  | X - D                             | ACCSTATC(COE                                                                                       | 30L) 🔀                                                                                                    |                            |                                                                                                    |       |                                | - 8                                                                       | 🗄 Outline 🔀                                                                                                    | - 8                       |
| Test: BATCH        | akpoint<br>d<br>TATC(COBOL)       | Run from He     Add Breakpo     Configure B     Sector Reset Exect     Show Execut     Show Line N | ROCED<br>*<br>A010-I<br>*<br>rk MC<br>BI<br>are analysis annotations<br>tre<br>pint<br>teakpoint<br>tion Counts<br>tion Counts<br>tion Count<br>umbers | IDBMSC<br>SUBSCH<br>SUBSCH | ROGRAM-NAME.<br>DBNAME-FIELD.<br>SEQUENCE<br>SSC-NODN<br>ELD TO SSC-DBN<br>ING SUBSCHEMA-CT<br>OM (59)<br>EMA-CTRL<br>EMA-SSNAME<br>EMA-SCNAME | 004'. |                                | ▲<br>8LW=000<br>132<br>132<br>132<br>133<br>199<br>133<br>199<br>138<br>► | ENVIRONMENT DIVISION     DATA DIVISION     DATA DIVISION     ONDER DIVISION     ONDER DIVISION     ONDE | N<br>P<br>T<br>IT<br>RAPH |
| Statement Trace    | 🗱 🛄 Servers 📄 Data Window         | Preferences                                                                                        | not                                                                                                    | e System Details           |                                                                                                    |       |                                |                                                                           | S 🖸 🖸                                                                                                    |                           |
| Program            | Stmt # Source Statement           |                                                                                                    |                                                                                                    |                            |                                                                                                    |       |                                |                                                                           |                                                                                                    |                           |
| 22                 |                                   |                                                                                                    |                                                                                                    |                            |                                                                                                    |       |                                |                                                                           |                                                                                                    |                           |

technologies

| 😨 CA InterTest - T                                                                                              | est/ACCST     | ATC.intertest - CA Dev | elopr | ment Environ     | ment for z Sy                           | stems (enhan                 | ced by IBM® Developer fo                                   | or z Systems™)      |                              |                   |                 |                                               | _ 8 ×               |  |
|----------------------------------------------------------------------------------------------------|---------------|------------------------|-------|------------------|-----------------------------------------|------------------------------|------------------------------------------------------------|---------------------|------------------------------|-------------------|-----------------|-----------------------------------------------|---------------------|--|
| File Edit Navigate                                                                                              | Search Pr     | oject CA InterTest Ru  | n C/  | A Mainframe Ap   | plication Tuner                         | CA File Master               | Plus CA Endevor SCM Win                                    | dow Help            |                              |                   |                 |                                               |                     |  |
| 📑 • 🛛 🗅 🕹                                                                                                    | i 🕼 🦑         | s 🛛 🖉 🖓 🛸              |       | 🎋 🔂 🖬            | . 🗳 🛃 🛛                                 | j 💁 • 🛷                      | ·• ⇔ • ⇔ •                                                 | Quick Access        | 😤 🛛 📆 z/OS Projects 🛛 🚷 CA F | le Master Plus fo | or DB2 fo       | or z/OS 🐼 CA InterTest                        | CA File Master Plus |  |
| 🛛 Breakpoints 🔀                                                                                                 |               |                        |       | Ø                | 🛓 🥔 🗙 🛛                                 | •                            | 📑 Watch Data 🛛 🛃 Au                                        | to Data 🔀           |                              |                   |                 | 📰 🖼 🤫 (                                       | 🛓 🥔 🖻 🗖 🗖           |  |
| Туре                                                                                                    | Operand       |                        |       | Stmt             | Source                                  |                              | Variable                                                   | Value               | Hex Value                    | Prope             | erties          | 5                                             |                     |  |
|                                                                                                    |               |                        |       |                  |                                         |                              | ERROR-STATUS                                               | 0000                | F0F0F0F0                     | PIC >             | X(4) A          | Alphanumeric                                  |                     |  |
|                                                                                                    |               |                        |       |                  |                                         |                              |                                                            |                     |                              |                   |                 |                                               |                     |  |
|                                                                                                    |               |                        |       |                  |                                         |                              |                                                            |                     |                              |                   |                 |                                               |                     |  |
|                                                                                                    |               |                        |       |                  |                                         |                              |                                                            |                     |                              |                   |                 |                                               |                     |  |
| •                                                                                                    | i             |                        |       | i                |                                         | F                            |                                                            |                     |                              |                   |                 |                                               |                     |  |
| InterTest Debug                                                                                                 | x             | - 8                    |       | ACCSTATC(CC      | BOL) 🛛                                  |                              |                                                            |                     |                              |                   |                 | 📴 Outline 🔀                                   | - 8                 |  |
| R @ \$ > >                                                                                                    | a 🗖 🕟         | 🏭 III 🔘 🅸              |       | 000654           |                                         |                              |                                                            |                     |                              |                   |                 |                                               |                     |  |
| ~                                                                                                    |               |                        |       | 000655           |                                         | *                            |                                                            |                     |                              |                   |                 | ENVIRONMENT DIVISION                          |                     |  |
|                                                                                                    | (Table on DDI | 2                      |       | 000656<br>000657 |                                         |                              | IS IDMS-STATUS                                             |                     |                              |                   |                 |                                               |                     |  |
| E-Ma Test: BATCH (IntSym_PRD)     000657     *********     Single-Step Breakpoint     1     000658     IDMS-STA |               |                        |       | ATUS SECTION.    |                                         |                              |                                                            |                     |                              |                   |                 |                                               |                     |  |
| 🕀 🚳 Monitore                                                                                                    |               |                        |       | 000659           |                                         |                              | -A010-INITIALIZATION<br>ATUS_PARAGRAPH -B010-EMPLOYEE-LOOP |                     |                              |                   |                 |                                               |                     |  |
| ACCSTATC(COBOL)                                                                                                 |               |                        |       |                  | ATUS-PARAGRAPH.<br>IF DB-STATUS-OK GO T |                              | 74 698                                                     |                     |                              |                   |                 |                                               |                     |  |
|                                                                                                    | red           |                        | 0     |                  |                                         |                              | PERFORM IDMS-ABORT.                                        | O ISABEA.           |                              | 699               |                 | C010-INDEX-FIND                               |                     |  |
|                                                                                                    |               |                        | 0     |                  |                                         |                              | DISPLAY '*********                                         |                     |                              |                   |                 | ···· C999-INDEX-EXIT                          |                     |  |
|                                                                                                    |               |                        |       | 000664           |                                         | ABORTING - ' PROGRAM-NAME 70 |                                                            |                     |                              |                   | D010-STATISTICS |                                               |                     |  |
|                                                                                                    |               |                        |       | 000665<br>000666 |                                         |                              | , ERROR-STATUS 72<br>ERROR-RECORD 97                       |                     |                              |                   |                 | ···· D999-STATISTICS-EXIT<br>···· IDMS-STATUS |                     |  |
|                                                                                                    |               |                        |       | 000667           |                                         |                              | '**** RECOV                                                | 'ER IDMS ****'      |                              | 5.                |                 | IDMS-STATUS-PARAG                             | RAPH                |  |
|                                                                                                    |               |                        |       | •                |                                         |                              |                                                            |                     |                              | Þ                 |                 | IDMS-STATUS-LOOP                              | -                   |  |
| Statement Trace                                                                                                 | 🔀 🔝 Ser       | vers 🛅 Data Windo      | w     | the Data So      | urce Explorer                           | Remote !                     | System Details                                             |                     |                              |                   |                 |                                               |                     |  |
| Program                                                                                                    | Stmt #        | Source Statement       |       |                  |                                         |                              |                                                            |                     |                              | 1                 |                 |                                               | _                   |  |
| ACCSTATC                                                                                                    | 000543        | 000543                 |       |                  | MOVE SPA                                | CES TO SSC-N                 | NODN                                                       |                     | IMP 88                       |                   |                 |                                               |                     |  |
| ACCSTATC                                                                                                    | 000544        | 000544                 |       |                  | MOVE DBN/                               | AME-FIELD TO                 | SSC-DBN                                                    |                     | 20 89                        |                   |                 |                                               |                     |  |
| ACCSTATC                                                                                                    | 000545        | 000545                 |       |                  | CALL 'ID                                | MS' USING SU                 | JBSCHEMA-CTRL                                              | BSCHEMA-CTRL EXT 69 |                              |                   |                 |                                               |                     |  |
| ACCSTATC                                                                                                    | 000551        | 000551                 |       | PERF             | ORM IDMS-S                              | TATUS.                       |                                                            |                     | 658                          |                   |                 |                                               |                     |  |
| ACCSTATC                                                                                                    | 000658        | 000658                 |       | IDMS-STA         | TUS                                     |                              |                                                            | SECTION.            |                              |                   |                 |                                               |                     |  |
| ACCSTATC                                                                                                    | 000660        | 000660                 |       | IDMS-STA         | TUS-PARAGR                              | APH.                         |                                                            |                     |                              |                   |                 |                                               |                     |  |
| ACCSTATC                                                                                                    | 000661        | 000661                 |       |                  | IF DB-STAT                              | US-OK GO TO                  | ISABEX.                                                    |                     | 74 698                       |                   |                 |                                               | -                   |  |

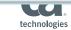

## Exploring CA IDMS Databases

## **Database Development Perspective**

- Database Explorer
- Discover and query databases
  - CA IDMS JDBC Driver
  - SQL defined databases
  - Network databases via SQL schema
  - Enhanced by CA IDMS 19.0 Virtual Foreign Keys
- Some features optimized for DB2

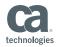

| Properties for SYSQA10                                                                                                   | -                                                                                                    | -          | $\times$ |
|----------------------------------------------------------------------------------------------------|----------------------------------------------------------------------------------------------------|------------|----------|
| type filter text                                                                                                    | JDBC Connection Properties                                                                                                    | (> ▼ ⊂)    | • •      |
| Common<br>Default Bidi Settings<br>Default Schema Filter<br>Default Table Filter<br>JDBC Connection Propertie<br>Version | Drivers: CA IDMS JDBC Driver     Properties   General Optional   Database: SYSQA10   URL: jdbc:idms://usilca11:31210/APPLDICT   User name: dcr   Password: |            |          |
| < >>                                                                                                    |                                                                                                    | Test Conne | ection   |
| ?                                                                                                    | ОК                                                                                                    | Cance      | 1        |

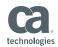

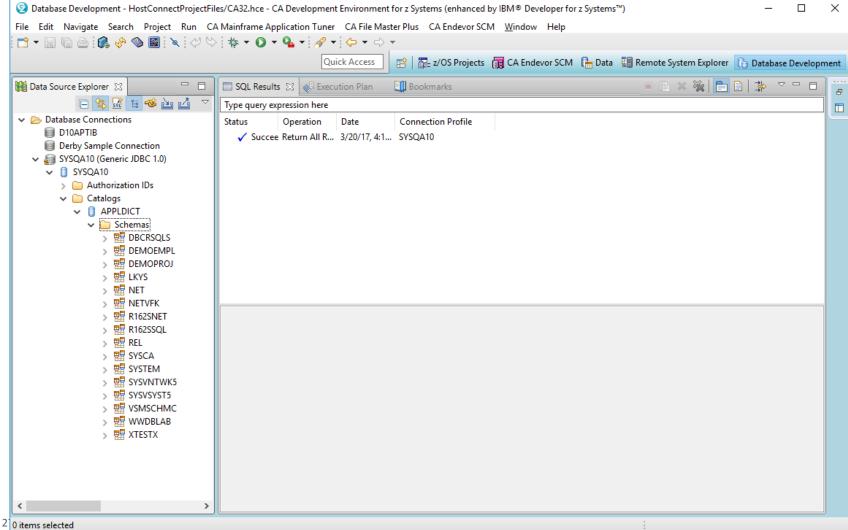

| 😡 Database Development - HostConnectProjectFiles/CA32.hce - CA Development Environment for z Systems (enhanced by IBM® Developer for z Systems™) — 🛛 | ×      |   |
|----------------------------------------------------------------------------------------------------|--------|---|
| File Edit Navigate Search Project Run CA Mainframe Application Tuner CA File Master Plus CA Endevor SCM Window Help                                  |        |   |
| i 📬 ▾ 🔚 🕼 🗁 🕼 🤣 📓 i 🔌 i 🖉 i 🖓 i 🐼 × 🚺 ▾ 💁 ▾ 🔗 ▾ i 🖓 ▾ i 🖓 ▾ i 🖓 ▾ i                                                                                  |        |   |
| Quick Access 🛛 😰 🔤 z/OS Projects 🙀 CA Endevor SCM 👫 Data 📳 Remote System Explorer 🚺 Database Deve                                                    | lopmen | ŧ |
|                                                                                                    |        |   |
| 🙀 Data Source Explorer 🔀 🖾 🧯 🐝 🚵 🛃 🔽 🖵                                                                                                    |        | 9 |
| V 📋 SYSQA10                                                                                                    | ^      | a |
| > 🗀 Authorization IDs                                                                                                    |        |   |
| ✓                                                                                                    | e e    | 5 |
| ✓ ① APPLDICT                                                                                                    | E      |   |
| V 🧰 Schemas                                                                                                    |        |   |
| > 💀 DBCRSQLS                                                                                                    | 9      | 8 |
|                                                                                                    |        | μ |
|                                                                                                    |        |   |
|                                                                                                    |        |   |
|                                                                                                    |        |   |
| > Dependencies                                                                                                    |        |   |
| <ul> <li>Stored Procedures</li> <li>Tables</li> </ul>                                                                                                |        |   |
| COVERAGE                                                                                                    |        |   |
| DENTAL-CLAIM                                                                                                    |        |   |
| >                                                                                                    |        |   |
| > EMPLOYEE                                                                                                    |        |   |
| > EMPOSITION                                                                                                    |        |   |
| > EXPERTISE                                                                                                    |        |   |
| > HOSPITAL-CLAIM                                                                                                    |        |   |
| > III INSURANCE-PLAN                                                                                                    |        |   |
| > II JOB                                                                                                    |        |   |
| NON-HOSP-CLAIM                                                                                                    |        |   |
| > OFFICE                                                                                                    |        |   |
| > SKILL                                                                                                    |        |   |
|                                                                                                    |        |   |
| > 🗀 User-Defined Functions                                                                                                    |        |   |
| > 🗀 User-Defined Types                                                                                                    |        |   |
| C Views                                                                                                    |        |   |
| > 💀 NETVFK                                                                                                    |        |   |
| > 💀 R162SNET                                                                                                    |        |   |
|                                                                                                    | ×      |   |
| 0 items selected                                                                                                    |        |   |

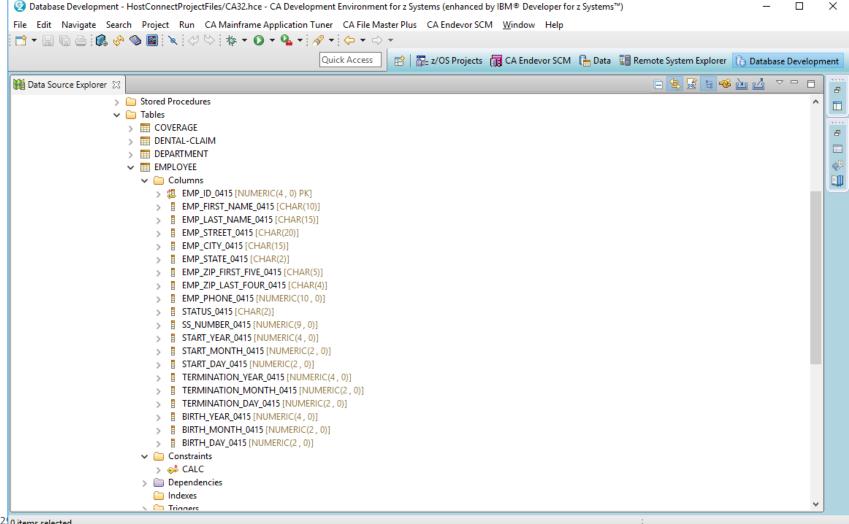

2 0 items selected

| e Edit Source Refactor Navigate Search |      |                            |                         |                       | CA Endevor SCM  | <u>V</u> indow Help |                    |                  |              |
|----------------------------------------|------|----------------------------|-------------------------|-----------------------|-----------------|---------------------|--------------------|------------------|--------------|
| 3 🗸 📓 🖉 🤣 👧 🖆 🖉                        | ⇒ Ox | E 🥒 🗉 🗉                    | 🐐 🕶 💽 🖛 💁 🔻 /           | 🔗 🕶 🔶 💌               |                 |                     |                    |                  |              |
|                                        |      |                            | Quick Access            | 👌 🔤 z/OS Projects 🛛 👔 | CA Endevor SCM  | 🗄 Data 🛛 🚺 Remo     | te System Explorer | 🕞 Database Deve  | ор           |
| Data Source Explorer 💥 🗖 🗖             |      | OL Results 💥               | Execution Plan          | Bookmarks             |                 |                     | 🗈 🗙 💥 📑            |                  |              |
| - S 🖬 🗄 🥸 🖄 🗸                          |      | e query expressio          | v 4                     |                       |                 |                     |                    |                  |              |
| tabase Connections                     |      |                            |                         | connection Profile    |                 |                     |                    |                  |              |
| DIOAPTIB                               | Juan |                            |                         |                       |                 |                     |                    |                  |              |
| Derby Sample Connection                | · ·  | Succee Retur               | n All R 3/20/17, 4:1 S' | YSQA10                |                 |                     |                    |                  |              |
| SYSQA10 (Generic JDBC 1.0)             |      |                            |                         |                       |                 |                     |                    |                  | _            |
| SYSQA10                                |      | rn All Rows                |                         |                       |                 |                     |                    |                  | ^            |
| > 🦳 Authorization IDs                  |      | ting run<br>CT * FROM "NET | " "EMPLOVEE"            |                       |                 |                     |                    |                  |              |
| ✓                                      |      | successful                 |                         |                       |                 |                     |                    |                  |              |
| V 📋 APPLDICT                           |      |                            |                         |                       |                 |                     |                    |                  |              |
| V 🗀 Schemas                            |      | EMP_ID_0415                | EMP_FIRST_NAME_0415     | EMP_LAST_NAME_0415    | EMP_STREET_0415 | EMP_CITY_0415       | EMP_STATE_0415     | EMP_ZIP_FIRST_FI | 1            |
| > 💀 DBCRSQLS                           | 1    | 23                         | KATHERINE               | O'HEARN               | 12 EAST SPEEN S | NATICK              | MA                 | 02364            |              |
|                                        | 2    | 472                        | ROBBY                   | WILDER                | 4567 E. GROWT   | SOUTHBORO           | MA                 | 03145            |              |
| > 🔢 DEMOPROJ                           | 3    | 301                        | BURT                    | LANCHESTER            | 45 PINKERTON A  | WALTHAM             | MA                 | 01476            |              |
| > 📅 LKYS                               | 4    | 27                         | VLADIMIR                | HEAROWITZ             | 19 TERRACE TER  | TAUNTON             | MA                 | 02678            |              |
| > C Dependencies                       | 5    | 471                        | THEMIS                  | PAPAZEUS              | 234 TRANSWOR    | NORTHBORO           | MA                 | 03256            |              |
| Stored Procedures                      | 6    | 7                          | MONTE                   | BANK                  | 45 EAST GROVE   | HANIBAL             | MA                 | 02415            |              |
| ✓ ☐ Tables                             | 7    | 334                        | CAROLYN                 | CROW                  | 891 SUMMER ST   | WESTWOOD            | MA                 | 02090            |              |
| > COVERAGE                             | 8    | 127                        | CAROL                   | MCDOUGALL             | 19 URITOP DR    | WELLESLEY           | MA                 | 01568            |              |
| > DENTAL-CLAIM                         | 9    | 19                         | JULIE                   | JENSEN                | 15 THINGER AVE  | SAUGUS              | MA                 | 02276            |              |
| > E DEPARTMENT                         | 10   | 366                        | ALAN                    | DONOVAN               | 6781 CORNWAL    | MELROSE             | MA                 | 02176            |              |
| V 🛅 EMPLOYEE                           | 11   | 476                        | BETSY                   | ZEDI                  | 34 VALE AVE     | SOUTHBORO           | MA                 | 03145            |              |
| 🗸 🧰 Columns                            | 12   | 74                         | SANDY                   | KRAAMER               | 56 NASTY WAY    | WESTWOOD            | MA                 | 02090            |              |
| > 🐉 EMP_ID_041                         | 13   | 91                         | MADELINE                | ORGRATZI              | 67 RAINBOW DR   | KENDON              | MA                 | 06182            |              |
| > EMP_FIRST                            | 14   | 466                        | ROY                     | ANDALE                | 44 TRIGGER RD   | FRAMINGHA           | MA                 | 03461            |              |
| > EMP_LAST_                            | 15   | 67                         | MARIANNE                | KIMBALL               | 561 LEXINGTON   | LITTLETON           | MA                 | 01239            |              |
| EMP_STREE                              | 16   | 106                        | DORIS                   | KING                  | 716 MORRIS ST   | MELROSE             | MA                 | 02176            |              |
| > EMP_CITY_                            | 17   | 48                         | NANCY                   | TERNER                | 14 TYPO TERR    | READING             | MA                 | 02317            |              |
| EMP_STATE EMP_ZIP_FI                   | 18   | 371                        | BETH                    | CLOUD                 | 3456 PINKY LN   | NATICK              | MA                 | 02178            |              |
|                                        | 19   | 32                         | JANE                    | FERNDALE              | 60 FOREST AVE   | NEWTON              | MA                 | 02576            | $\checkmark$ |

<sup>3</sup> Displayed 1 of 1 results: 1 succeeded, 0 failed, 0 terminated, 0 warning, 0 critical error

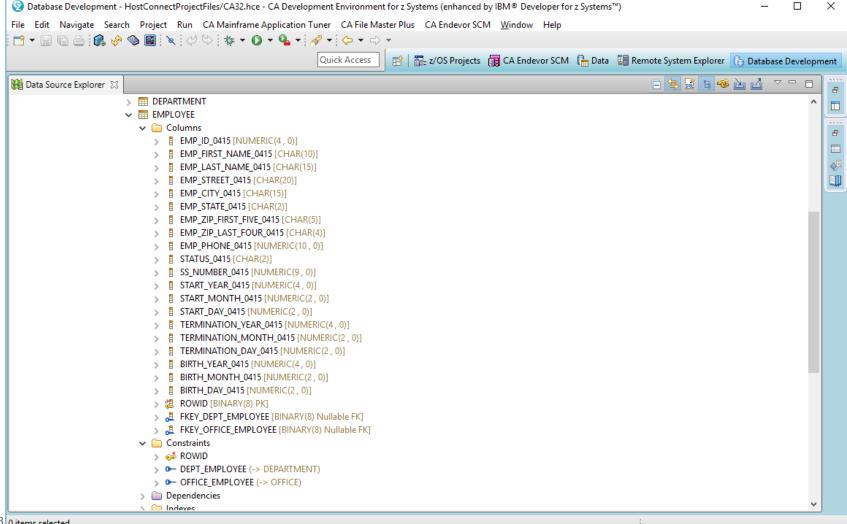

3 0 items selected

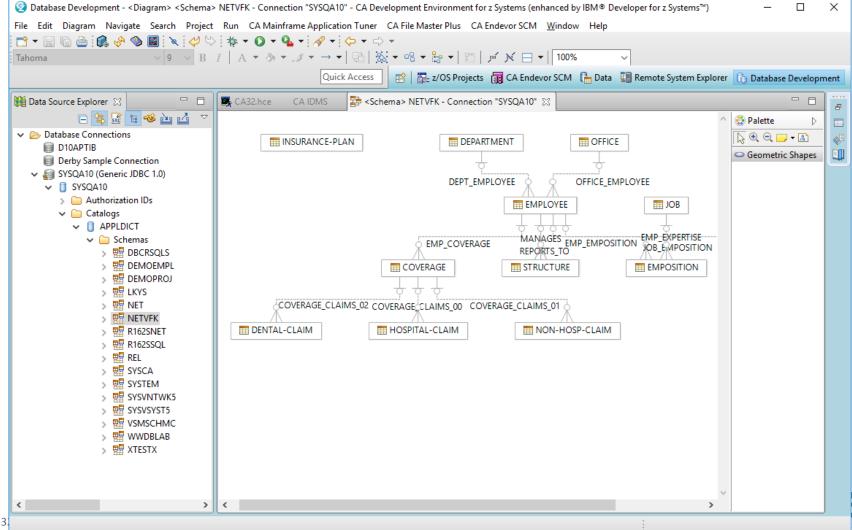

## **Displaying Network Schema Diagrams**

## CA IDMS Schema Diagram Editor for Eclipse

- Open Source Eclipse plug-in
- Luc Hermans
  - Developer
  - BIUA co-president
- https://sites.google.com/site/idmsschemasineclipse/home
- Install within Eclipse form Eclipse Market Place

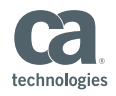

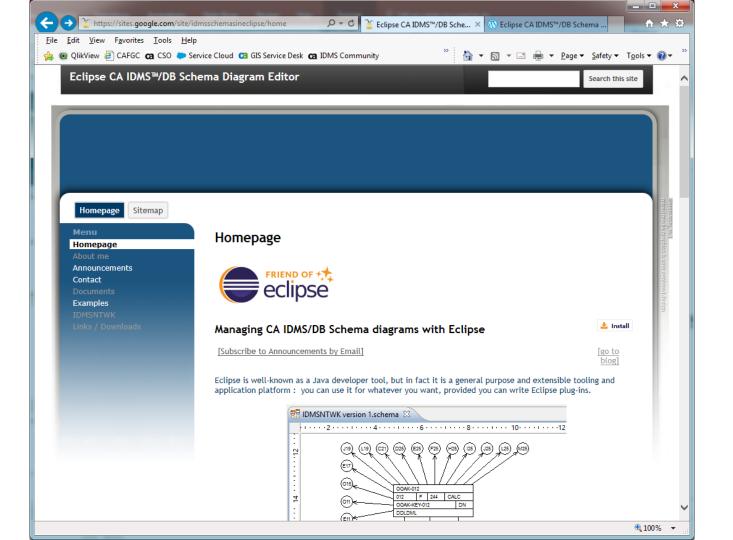

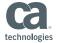

#### Java EE - Schema/EmpDemo.schema - Eclipse

#### – 0 ×

#### <u>File Edit D</u>iagram <u>N</u>avigate Se<u>a</u>rch <u>P</u>roject <u>R</u>un <u>W</u>indow <u>H</u>elp

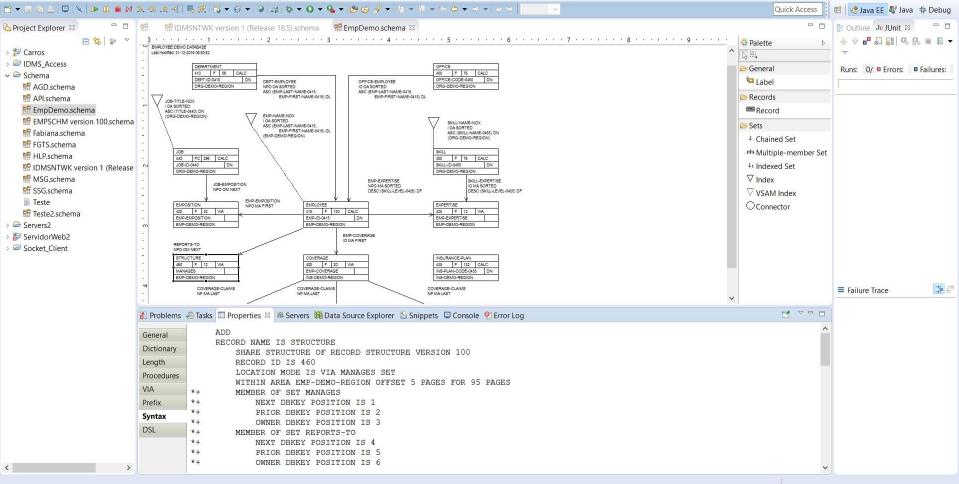

## Making It Work

## Configuring for CA IDMS

- CA IDMS pre-processer integration
  - Configure in COBOL Editor in Property Group
  - Customize sample Rexx script on MF
  - <HLQ>.#CUST.CNTL(FEKRNPLI)
- Compile and link
  - Configure COBOL Procedures in Property Group
  - Customize sample JCL procedures on MF
  - <HLQ>.#CUST.CNTL(ELAXFCOC), ...

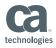

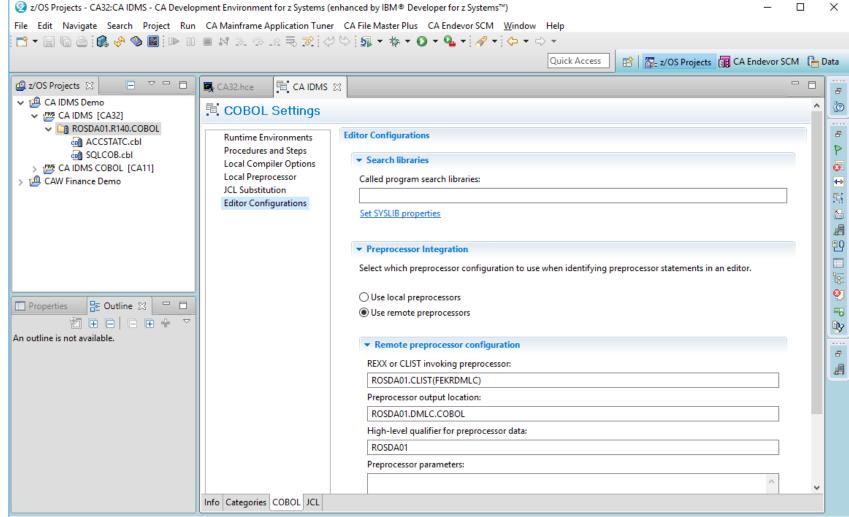

3

gies

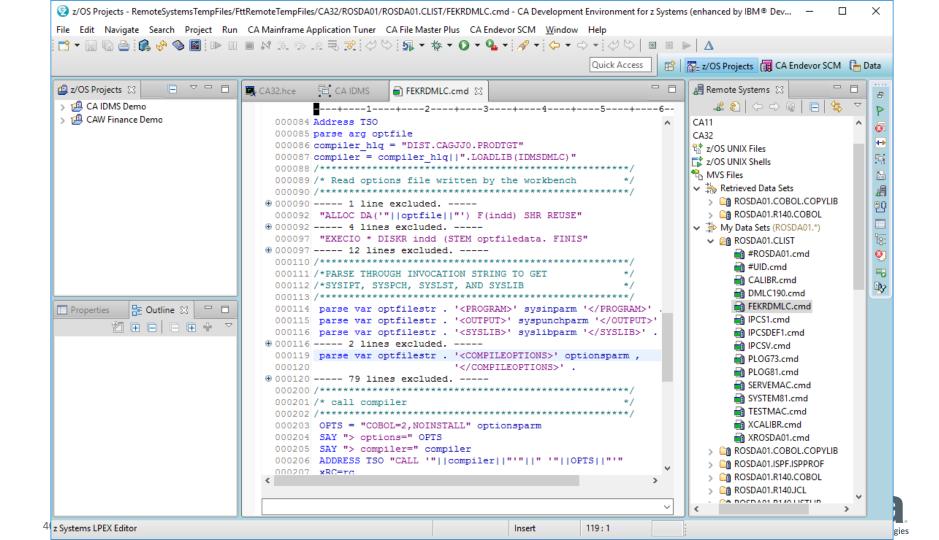

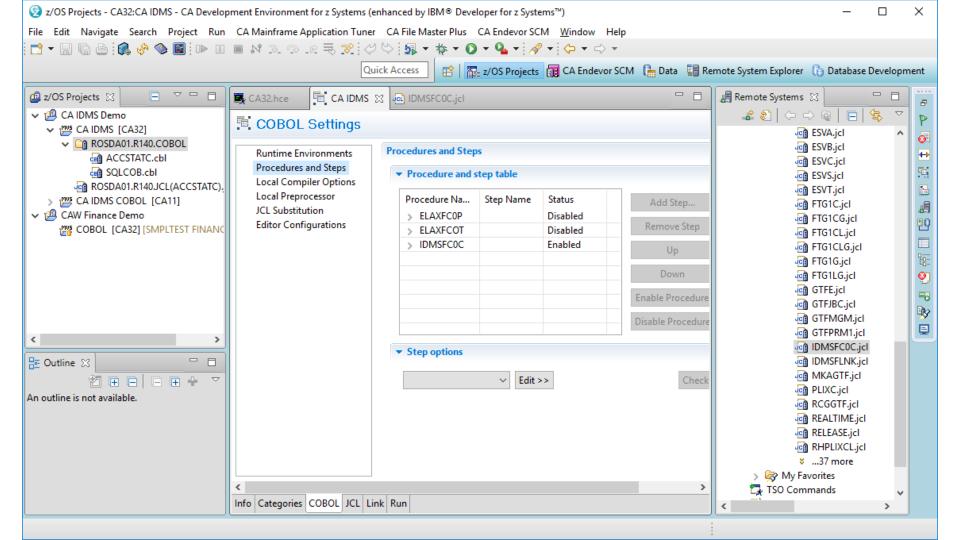

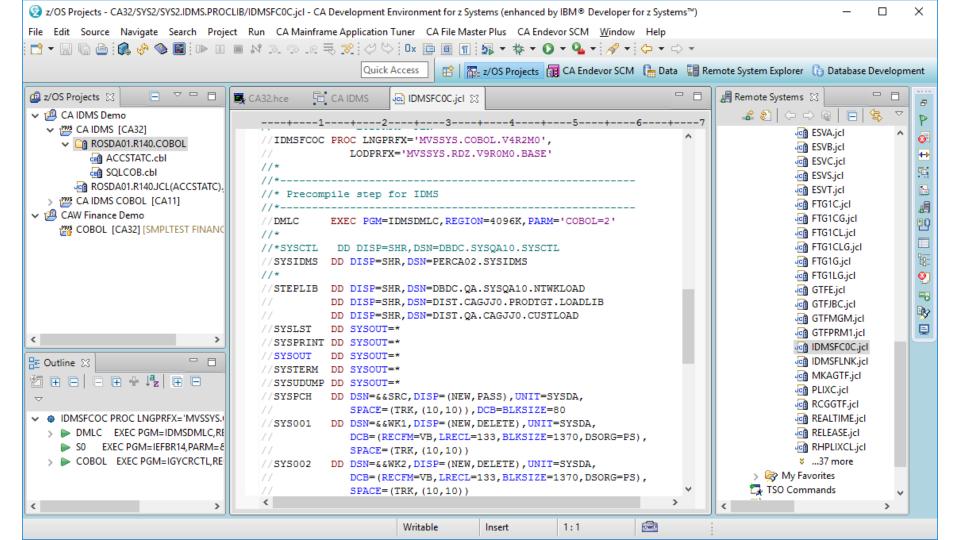

## **CA IDMS Integration Roadmap - Planned**

- Available for evaluation and feedback
  - Configuration samples and documentation
  - COBOL and PL/1
  - Rich editor pre-processor integration REXX scripts
  - Compile and link JCL procedures
- In progress
  - Rich editor integration for Assembler
  - CICS integration

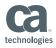

## **CA IDMS Integration Roadmap**

- Under Consideration
  - More advanced integration
  - ADS support
  - Rich editing
  - Dictionary integration

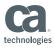

## Summary

- Modern development environment for CA IDMS
  - CA Development Environment for System Z
  - IBM version too
- Edit, compile, and debug CA IDMS programs
- Explore and diagram CA IDMS databases
- Guidelines for configuring to work with CA IDMS

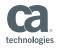

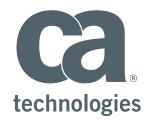

#### **David Ross**

Sr. Principal Product Owner David.Ross@ca.com

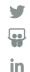